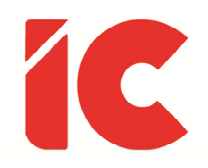

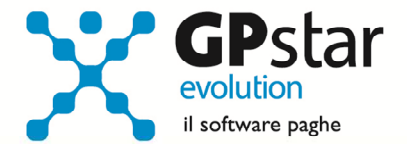

# **GPSTAR evolution**

Aggiornamento Ver. 08.87.0 del 13/04/2022

> Credo che la guerra sia una cosa che rappresenta la più grande vergogna dell'umanità. E penso che il cervello umano debba svilupparsi al punto da rifiutare questo strumento sempre e comunque in quanto strumento disumano.

> > Gino Strada

IC Software S.r.l.

Via Napoli, 155 - 80013 Casalnuovo di Napoli (NA) P.IVA: 01421541218 - CF: 05409680633 - I REA: 440890/87 - Napoli Tel.: +39 081. 844 43 06 - Fax: +39 081. 844 41 12 - Email: info@icsoftware.it

Siti web: www.icsoftware.it - www.gpstar.info - www.librounico.info

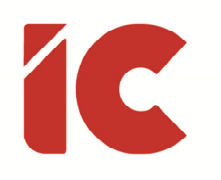

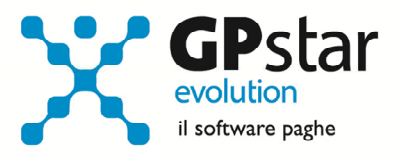

# **INDICE**

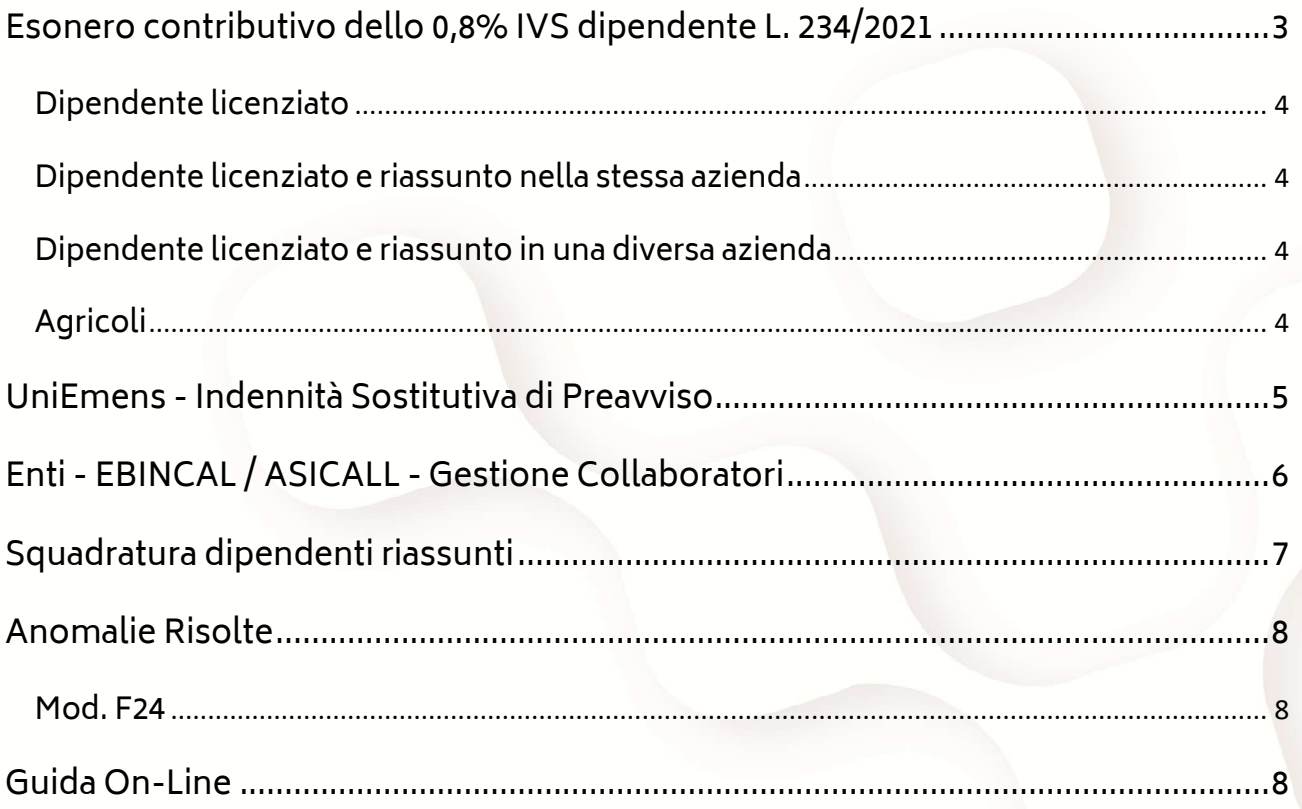

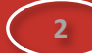

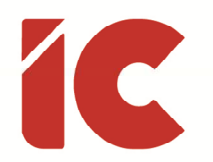

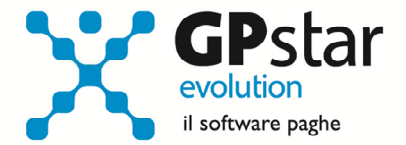

### Esonero contributivo dello 0,8% IVS dipendente L. 234/2021

Con il presente aggiornamento, è stato implementato il calcolo degli arretrati della decontribuzione di cui all'art. 1, comma 121, della legge 234/2021 già anticipati con l'aggiornamento precedente.

#### Articolo 1 Comma 121 – Legge 234/2021

121. In via eccezionale, per i periodi di paga dal 1° gennaio 2022 al 31 dicembre 2022, per i rapporti di lavoro dipendente, con esclusione dei rapporti di lavoro domestico, e' riconosciuto un esonero sulla quota dei contributi previdenziali per l'invalidita', la vecchiaia e i superstiti a carico del lavoratore di 0,8 punti percentuali a condizione che la retribuzione imponibile, parametrata su base mensile per tredici mensilita', non ecceda l'importo mensile di 2.692 euro, maggiorato, per la competenza del mese di dicembre, del rateo di tredicesima. Tenuto conto dell'eccezionalita' della misura di cui al primo periodo, resta ferma l'aliquota di computo delle prestazioni pensionistiche.

La procedura, in automatico inserirà nel cedolino le voci di esonero verificando i periodi pregressi (vedi elenco riportato).

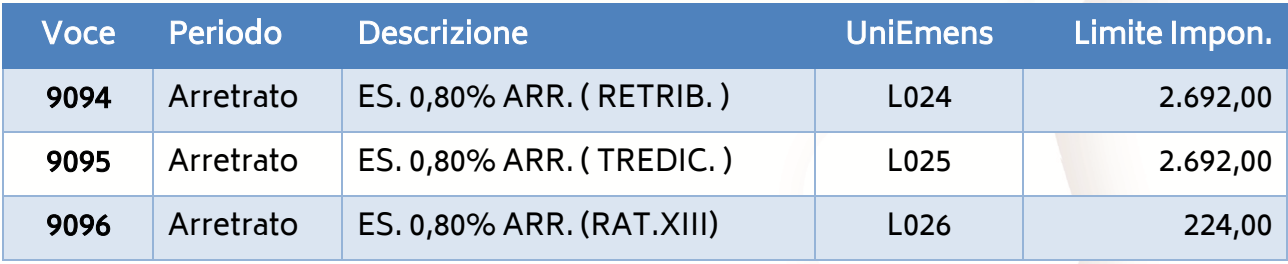

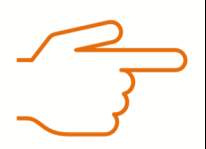

Ovviamente, nel caso in cui l'utente rientri in un cedolino già elaborato, nel caso in cui rigeneri le voci, la procedura inserirà automaticamente dette voci e sarà cura dell'utente rimuoverle nel caso in cui abbia già consegnato il cedolino senza le stesse.

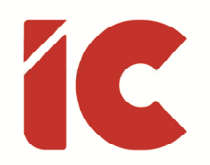

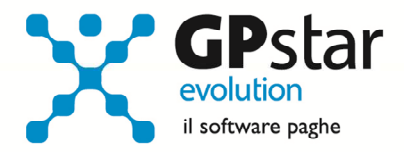

#### Casistiche particolari:

#### Dipendente licenziato e non ancora riassunto

È possibile rielaborare comunque il cedolino del mese corrente recuperando gli importi a credito e contemporaneamente rielaborare il conguaglio fiscale dello stesso.

#### Dipendente licenziato e riassunto nella stessa azienda

Gli utenti che devono elaborare un cedolino con la casistica sopra riportata sono invitati a non riaprire i cedolini dei dipendenti licenziati ma ad indicare manualmente le voci di arretrato sul cedolino corrente.

#### Dipendente licenziato e riassunto in una diversa azienda

Gli utenti possono rielaborare comunque il cedolino del mese corrente recuperando gli importi a credito e contemporaneamente rielaborando il conguaglio fiscale dello stesso, ma dovranno successivamente rettificare i dati del datore precedente relativo al lavoratore in servizio nella scelta C03 (Dati datore precedenti) riportando i dati del nuovo conguaglio.

#### Agricoli

Per gli agricoli, a decorrere dal periodo di aprile 2022, è stata attivata la gestione automatica della decontribuzione.

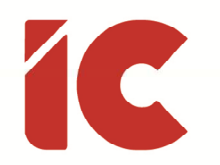

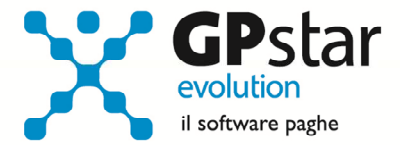

## UniEmens - Indennità Sostitutiva di Preavviso

Con il seguente aggiornamento è stata aggiornata la modalità di compilazione dell'indennità sostitutiva di preavviso nel flusso UniEmens così come indicato nel messaggio INPS n. 4751 del 21/12/2021.

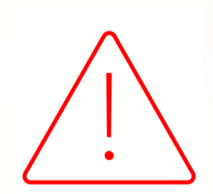

#### Nota per le aziende Spettacolo

Come espressamente richiesto dall'INPS:

A partire dai flussi trasmessi dal 1° febbraio 2022 (competenza gennaio 2022) la struttura di <Preavviso> viene inoltre modificata in modo da consentire l'acquisizione distinta dei valori che temporalmente sono riferibili ad anni differenti (mediante l'esposizione di più elementi <Preavviso>, identificati dall'attributo "AnnoPrea"). Attenzione: a partire dalla stessa data, in caso di variazioni di denunce pregresse predisposte con il sistema Uniemens che espongono dati sul Preavviso, i dati ad esso relativi, dovranno essere adeguati secondo il nuovo assetto dell'elemento.

Anche per eventuali flussi ritrasmessi per il passato devono adeguarsi alle nuove modalità in cui bisogna tener conto che all'epoca si inviavano le settimane, mentre con il nuovo sistema si inviano i giorni.

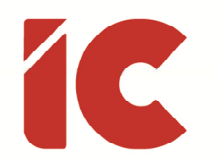

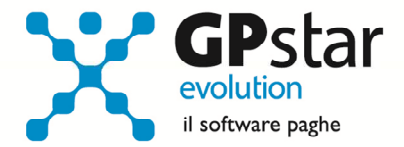

# Enti - EBINCAL / ASICALL - Gestione Collaboratori

Con il presente aggiornamento, è stata data la possibilità di gestire gli enti bilaterali EBINCAL / ASICALL nel corpo dei cedolini dei collaboratori.

Gli utenti interessati dovranno procedere come di seguito:

- Accedere alla gestione B03 (Anagrafica collaboratori)
- Selezionare un collaboratore interessato
- Posizionarsi alla pagina [Altri Dati 2]
- Ed in funzione dell'ente gestito, compilare i dati come indicato in figura:

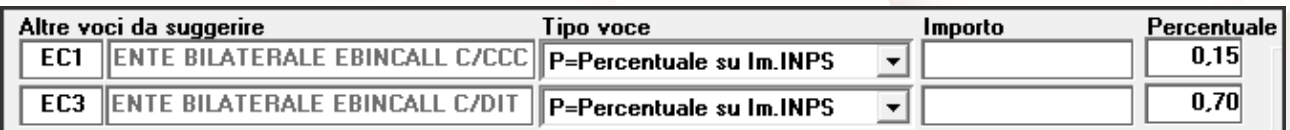

(Fondo EBINCALL)

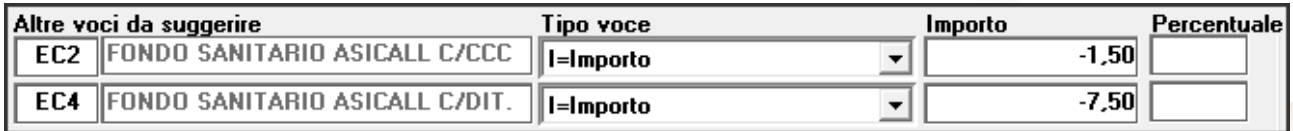

(Fondo ASICALL – Indicando l'importo con il segno meno)

• Successivamente, è possibile copiare l'intera sezione su tutti e/o alcuni collaboratori cliccando sul tasto:

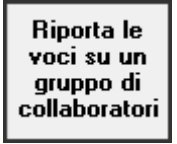

• Infine, procedere normalmente con l'elaborazione

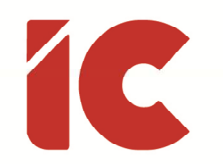

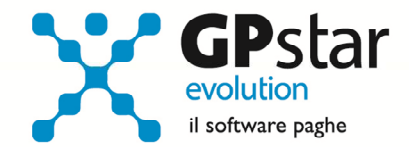

**7** 

## Squadratura dipendenti riassunti

La procedura, fino al precedente aggiornamento, comunicava, in fase di conguaglio, all'utente eventuali squadrature degli archivi nel caso di riassunzione o di disallineamento dei progressivi rispetto ai cedolini, con il presente aggiornamento, sono stati apportati i seguenti miglioramenti alla gestione; la verifica di eventuali incongruenze viene effettuata mensilmente indipendentemente dai conguagli ed è stata data la possibilità di correggere automaticamente la problematica verificatasi.

In pratica, nel caso di squadratura la procedura visualizzerà un tasto (vedi figura) con il quale la procedura informa e contestualmente dà la possibilità di risolvere lo stesso.

ATTENZIONE !! Squadratura nel calcolo dell'imponibile progressivo Risolvi

Una volta cliccato sul tasto [Risolvi], la procedura visualizzerà un dettaglio della problematica presente dando la possibilità di selezionare una delle seguenti scelte cliccando sull'apposito pulsante:

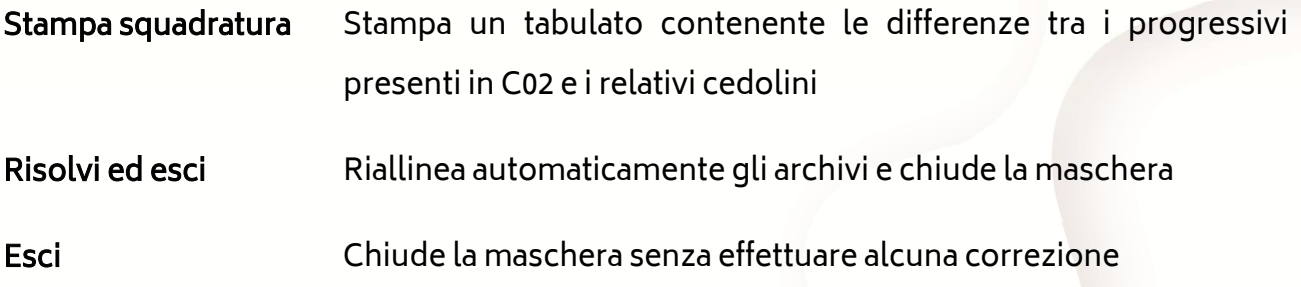

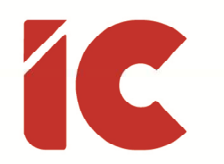

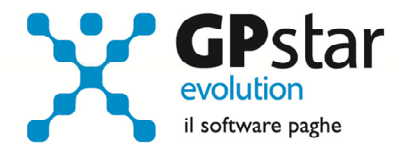

# Anomalie Risolte

#### Mod. F24

Eliminata l'anomalia per cui la procedura proponeva come data di versamento per la mensilità di marzo 2002, la data 18/04/2022 in luogo di quella corretta 19/04/2022.

### Guida On-Line

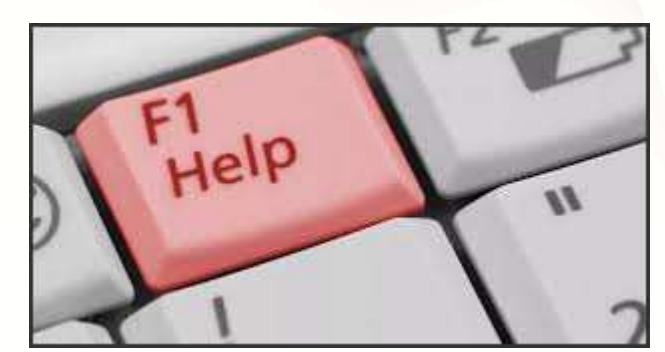

Si ricorda che è possibile ricercare e quindi visionare, su un nostro sito web, i contenuti delle circolari che vengono allegate ai vari aggiornamenti. È auspicabile l'utilizzo di tale funzione,

attivabile con il fasto funzionale F01 direttamente dalla procedura prima di rivolgersi in assistenza in modo da evitare di congestionare le linee per problematiche facilmente risolvibili con l'utilizzo di detta guida.